## EPILER CUTTER CUTTER LASER CUTTER

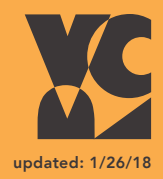

## **SOFTWARE**

#### • Adobe Illustrator

Available in Rooms 301, 401, 402, and the VRC. Other software can be used but your final design must be exported as a .PDF or .Ai file.

## REQUIRED BEFORE USE:

- Radiation Laser safety training
- Signed user authorization form
- VRC consultation

## PLAN AHEAD

Matte board is available to prototype your designs. Other materials are available for purchase in the VRC that will be charged to your Bursar account.

#### The laser cutter can engrave and cut:

- Wood
- Paper
- Coated Metal (cannot cut)
- Plastic (must be purchased in the VRC)
- Other materials can be pre-approved before purchase

## APPOINTMENTS

#### Two appointments are required:

#### 1) Consultation

 • A 15 min consultation is required to determine specifications & print time before you can schedule a laser cut appointment

#### 2) Laser Cutter

- Laser cutter appointments will be scheduled during consultations
- Students will work with VRC staff to use the laser cutter, and are required to monitor the equipment during the entire cut

## FILE REQUIREMENTS:

- Name files: Lastname\_Filename
- Document needs to be in RGB
- Maximum dimensions 24" x 18"
- Check that your file is at full size / 1:1 scale
- Vector cutting lines need to be a black .001 pt stroke
- Raster lines need to be a .5 pt stroke or greater
- Art board must have 1/4 inch margins on all sides

# **LASER CUTTER**

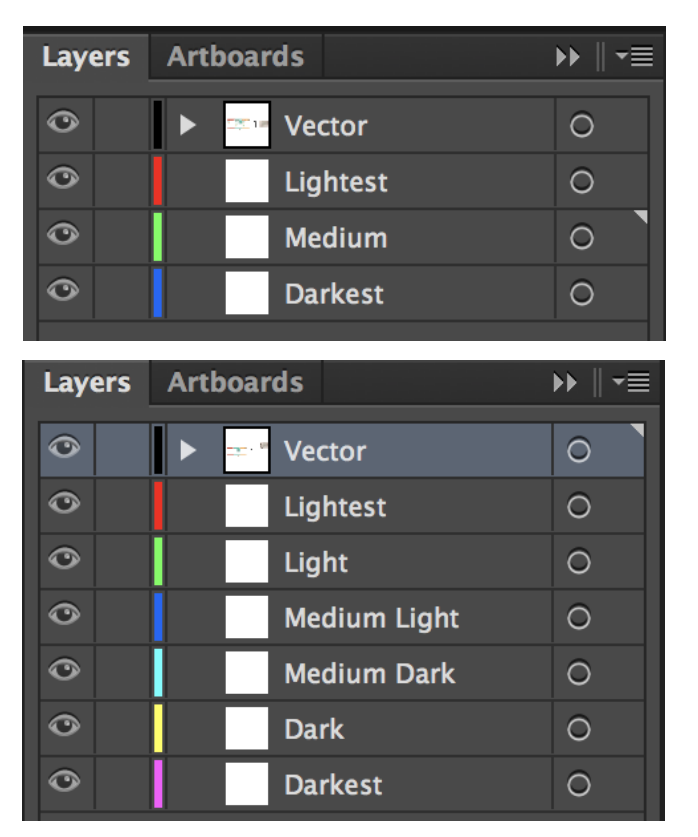

## COLOR MAPPING GUIDE

1) Before you set up your file, come into the VRC office to look at material examples and decide how many "shades" you need.

- The 4 COLOR METHOD will give more
- contrast between the layers.
- The 8 COLOR METHOD will have a more gradual gradient appearance.

2) Make sure your color settings are set to RBG and RASTER line widths are set to 0.5 or greater.

3) Set up your layers as shown using either the: 4 COLOR METHOD (top-left) or the 8 COLOR METHOD (bottom-left).

4) Set up your color settings to match the RGB color settings shown on the right. The Raster lines must match their layer color setting.

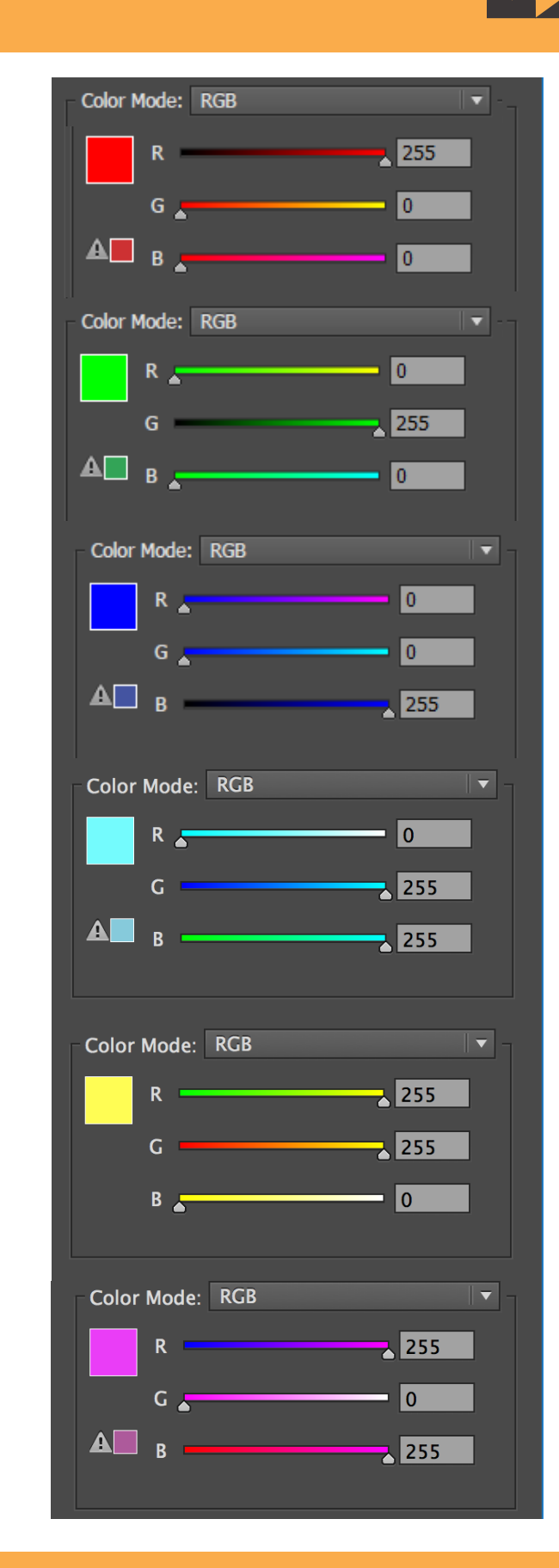

Print & Laser Appointments 9a -3p

405.744.6017 osuartvrc@okstate.edu